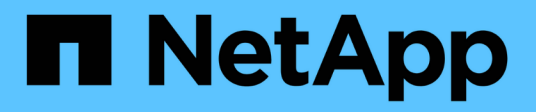

## 備份**Oracle**資料庫 SnapCenter Software 5.0

NetApp July 18, 2024

This PDF was generated from https://docs.netapp.com/zh-tw/snapcenter-50/protect-sco/backupworkflow.html on July 18, 2024. Always check docs.netapp.com for the latest.

# 目錄

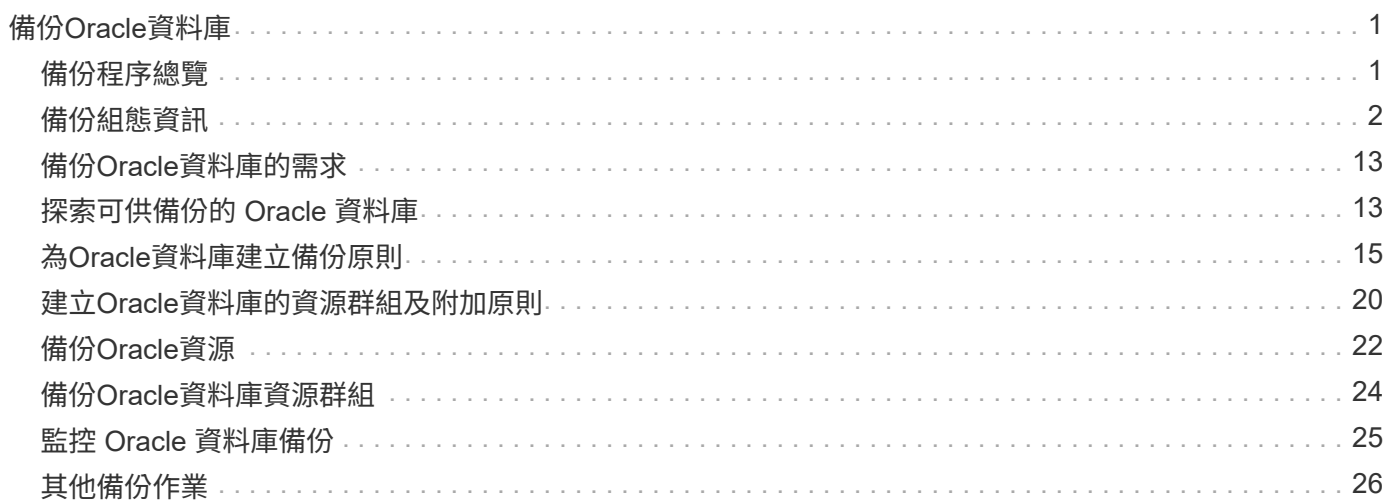

# <span id="page-2-0"></span>備份**Oracle**資料庫

## <span id="page-2-1"></span>備份程序總覽

您可以建立資源(資料庫)或資源群組的備份。備份程序包括規劃、識別備份資源、建立 備份原則、建立資源群組及附加原則、建立備份及監控作業。

下列工作流程顯示您必須執行備份作業的順序:

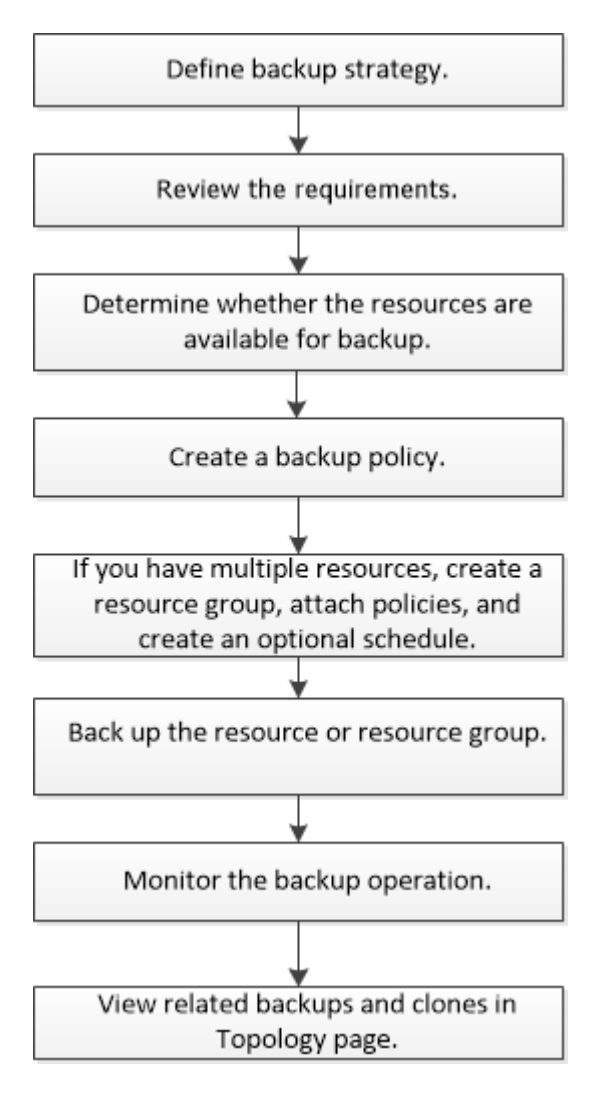

為Oracle資料庫建立備份時、會在位於\_/var/opt/snapcenter/scop/lock\_目錄的Oracle資料庫主機上建立作業鎖定 檔案(*.sm\_lock\_dbsid*)、以避免在資料庫上執行多項作業。備份資料庫之後、會自動移除作業鎖定檔案。

但是、如果先前的備份已完成並出現警告、則可能不會刪除作業鎖定檔案、而下一個備份作業會進入等待佇列。 如果未刪除\*。sm\_lock\_dbsid\*檔案、最終可能會取消。在這種情況下、您必須執行下列步驟、手動刪除操作鎖 定檔案:

- 1. 在命令提示字元中、瀏覽至\_/var/opt/snapcenter/scop/lock\_。
- 2. 刪除操作鎖定:rm -rf .sm\_lock\_dbsid.

## <span id="page-3-0"></span>備份組態資訊

## 支援的**Oracle**資料庫備份組態

## 支援不同Oracle資料庫組態的備份。SnapCenter

- Oracle獨立式
- Oracle Real Application叢集 (RAC)
- Oracle獨立式傳統
- Oracle獨立容器資料庫 (CDB)
- Oracle Data Guard待命

您只能建立Data Guard待命資料庫的離線掛載備份。不支援離線關機備份、僅歸檔記錄備份及完整備份。

• Oracle Active Data Guard待命

您只能建立Active Data Guard待命資料庫的線上備份。不支援僅歸檔記錄備份和完整備份。

在建立Data Guard待命或Active Data Guard待命資料庫的備份之前、託管還原程序(MRP)會停止、一旦 建立備份、就會啟動MRP。

- 自動儲存管理(ASM)
	- 虛擬機器磁碟(VMDK)上的獨立式ASM和ASM RAC

在Oracle資料庫支援的所有還原方法中、您只能在VMDK上執行ASM RAC資料庫的連線與複製還原。

- 在原始裝置對應( RDM )上使用 ASM 獨立式和 ASM RAC + 您可以在 ASM 上的 Oracle 資料庫上執 行備份、還原和複製作業、無論是否使用 ASMLib 。
- Oracle ASM篩選器驅動程式(ASMFD)

不支援pdb移轉和pdb複製作業。

◦ Oracle Flex ASM

如需支援 Oracle 版本的最新資訊,請參閱 ["NetApp](https://imt.netapp.com/matrix/imt.jsp?components=117016;&solution=1259&isHWU&src=IMT) [互通性對照表工具](https://imt.netapp.com/matrix/imt.jsp?components=117016;&solution=1259&isHWU&src=IMT)["](https://imt.netapp.com/matrix/imt.jsp?components=117016;&solution=1259&isHWU&src=IMT)。

### **Oracle**資料庫支援的備份類型

備份類型指定您要建立的備份類型。支援Oracle資料庫的線上和離線備份類 型。SnapCenter

線上備份

當資料庫處於線上狀態時所建立的備份稱為線上備份。線上備份也稱為熱備份、可讓您在不關閉資料庫的情況下 建立資料庫備份。

在線上備份中、您可以建立下列檔案的備份:

- 僅限資料檔案和控制檔
- 僅歸檔記錄檔(在此案例中、資料庫不會進入備份模式)
- 完整資料庫、包含資料檔案、控制檔及歸檔記錄檔

#### 離線備份

當資料庫處於掛載或關機狀態時所建立的備份稱為離線備份。離線備份也稱為冷備份。您只能在離線備份中包含 資料檔案和控制檔。您可以建立離線掛載或離線關機備份。

• 建立離線掛載備份時、您必須確保資料庫處於掛載狀態。

如果資料庫處於任何其他狀態、則備份作業會失敗。

• 建立離線關機備份時、資料庫可以處於任何狀態。

資料庫狀態會變更為建立備份所需的狀態。建立備份之後、資料庫狀態會還原為原始狀態。

### 如何探索**Oracle**資料庫**SnapCenter**

資源是由 SnapCenter 維護的主機上的 Oracle 資料庫。您可以將這些資料庫新增至資源群 組、以便在探索可用的資料庫之後執行資料保護作業。

以下各節說明 SnapCenter 探索不同類型和版本的 Oracle 資料庫時所使用的程序。

#### 適用於**Oracle**版本**11\_g\_\_**至**12\_c\_R1**

**RAC** 資料庫

RAC 資料庫只會根據 /etc/oratab`entries 來探索。您應該在/etc/oratab檔案中有資料庫項目。

獨立式

獨立資料庫只會根據 /etc/oratab 項目來探索。

#### **ASM**

ASM 執行個體項目應可在 /etc/oratab 檔案中使用。

#### **RAC One Node**

RAC One Node 資料庫只會根據 /etc/oratab 項目來探索。資料庫應處於 nomount 、 mount 或 open 狀態。您應 該在/etc/oratab檔案中有資料庫項目。

如果資料庫已探索且備份與資料庫相關聯、則RAC單一節點資料庫狀態會標示為已重新命名或刪除。

如果資料庫重新放置、您應該執行下列步驟:

- 1. 在容錯移轉RAC節點的/etc/oratab檔案中、手動新增重新放置的資料庫項目。
- 2. 手動重新整理資源。
- 3. 從資源頁面中選取 RAC One Node 資料庫、然後按一下 Database Settings (資料庫設定)。
- 4. 設定資料庫、將偏好的叢集節點設為目前裝載資料庫的RAC節點。
- 5. 執行SnapCenter 不中斷作業。
- 6. 如果您已將資料庫從一個節點重新定位至另一個節點、且先前節點中的 oratab 項目未刪除、請手動刪除 oratab 項目、以避免相同的資料庫顯示兩次。

適用於 **Oracle** 版本 **12cR2** 至 **18c**

**RAC** 資料庫

RAC 資料庫是使用 srvctl config 命令來探索。您應該在/etc/oratab檔案中有資料庫項目。

獨立式

獨立的資料庫是根據 /etc/oratab 檔案中的項目和 srvctl config 命令的輸出來探索。

#### **ASM**

ASM 執行個體項目不需要位於 /etc/oratab 檔案中。

#### **RAC One Node**

RAC One Node 資料庫只能使用 srvctl config 命令來探索。資料庫應處於 nomount 、 mount 或 open 狀態。如 果資料庫已探索且備份與資料庫相關聯、則RAC單一節點資料庫狀態會標示為已重新命名或刪除。

如果資料庫已重新放置,您應該執行下列步驟:。手動重新整理資源。。從資源頁面中選取 RAC One Node 資 料庫、然後按一下 Database Settings (資料庫設定)。。設定資料庫、將偏好的叢集節點設為目前裝載資料庫 的RAC節點。。執行SnapCenter 不中斷作業。

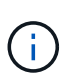

如果/etc/oratab檔案中有任何Oracle 12*c\_R2*和*18\_c*資料庫項目、且同一個資料庫已使用srvctl config命令登錄、SnapCenter 則無法使用此功能刪除重複的資料庫項目。如果有過時的資料庫項 目、則會探索資料庫、但資料庫將無法連線、且狀態將為離線。

### **RAC**設定中的慣用節點

在 Oracle Real Application Clusters (RAC) 設定中、您可以指定 SnapCenter 用來執行 備份作業的偏好節點。如果您未指定偏好的節點、SnapCenter 則會自動將節點指派為偏好 的節點、並在該節點上建立備份。

偏好的節點可能是存在RAC資料庫執行個體的一個或所有叢集節點。只有在這些偏好的節點上、才會依偏好順 序觸發備份作業。

範例

RAC 資料庫 cdrac 有三個執行個體: node1 上的 cdrcbra1 、 node2 上的 cdrbcbra2 、 node3 上的 cdrbcbra3 。

節點1和節點2執行個體已設定為慣用節點、節點2為第一個偏好選項、節點1為第二個偏好選項。當您執行備份 作業時、會先在節點2上嘗試此作業、因為節點2是第一個慣用節點。

如果節點2未處於備份狀態、這可能是因為主機上未執行外掛程式代理程式等多種原因、則主機上的資料庫執行 個體不會處於指定備份類型所需的狀態、 或是FlexASM組態中節點2上的資料庫執行個體未由本機ASM執行個體 提供服務、則會在節點1上嘗試執行該作業。

節點3不會用於備份、因為它不在偏好的節點清單中。

#### **Flex ASM** 設定

在Flex ASM設定中、如果基數小於RAC叢集中的節點數、則不會將葉節點列為偏好的節點。如果Flex ASM叢集 節點角色有任何變更、您應該手動探索、以便重新整理偏好的節點。

#### 必要的資料庫狀態

偏好的節點上的RAC資料庫執行個體必須處於必要狀態、備份才能成功完成:

- 設定的慣用節點中的其中一個RAC資料庫執行個體必須處於開啟狀態、才能建立線上備份。
- •設定的慣用節點中的其中一個RAC資料庫執行個體必須處於掛載狀態、而所有其他執行個體(包括其他慣用 節點)必須處於掛載狀態或更低狀態、才能建立離線掛載備份。
- RAC資料庫執行個體可以處於任何狀態、但您必須指定偏好的節點、才能建立離線關機備份。

### 如何使用**Oracle Recovery Manager**對備份進行目錄編錄

您可以使用 Oracle Recovery Manager ( RMAN ) 來編錄 Oracle 資料庫的備份、以便將 備份資訊儲存在 Oracle RMAN 儲存庫中。

目錄式備份稍後可用於區塊層級還原或表格空間時間點還原作業。當您不需要這些已編製目錄的備份時、可以移 除目錄資訊。

資料庫必須處於掛載狀態或更高狀態、才能進行分類。您可以對資料備份、歸檔記錄備份及完整備份執行目錄 化。如果已啟用資源群組的目錄建立備份、且該資源群組具有多個資料庫、則會針對每個資料庫執行目錄建立。 對於Oracle RAC資料庫、目錄會在資料庫至少處於掛載狀態的偏好節點上執行。

如果您想要編錄RAC資料庫的備份目錄、請確定該資料庫沒有執行其他工作。如果另一個工作正在執行中、則 目錄作業會失敗、而非排入佇列。

#### 外部目錄資料庫

根據預設、目標資料庫控制檔會用於分類。如果您想要新增外部目錄資料庫、可以使用SnapCenter 「資料庫設 定」精靈、從圖形化使用者介面(GUI)指定外部目錄的認證和透明網路基底(TNS)名稱來設定。您也可以 從CLI中設定外部目錄資料庫、方法是使用-OracleRmanCatalogCredentialName和 -OracleRmanCatalogTnsName選項執行「Configure - SmOracleDatabase」命令。

#### **RMAN** 命令

如果您在SnapCenter 從還原GUI建立Oracle備份原則時啟用目錄選項、則備份會使用Oracle RMAN進行目錄 化、作為備份作業的一部分。您也可以執行命令來執行備份的延後編目 Catalog-SmBackupWithOracleRMAN 。

編錄備份目錄之後、您可以執行 Get-SmBackupDetails 命令、以取得已編錄資料檔案的標記、控制檔目錄路 徑和已編錄的歸檔記錄位置等已編錄的備份資訊。

### 命名格式

如果ASM磁碟群組名稱大於或等於16個字元、則SnapCenter 用於備份的命名格式 為SC\_HASHCODEofDISKKKROUP\_DBSID\_BACKUPID。不過、如果磁碟群組名稱少於16個字元、則用於備 份的命名格式為DISKKROUPNAM\_DBSID\_BACKUPID、其格式與SnapCenter 在S16 2.0中使用的格式相同。

HASHCODEofDISKKROUP是每個ASM磁碟群組自動產生的數字(2到10位數)。

交叉檢查作業

您可以執行交叉檢查、以更新過時的RMAN儲存庫資訊、瞭解儲存庫記錄與其實體狀態不符的備份。例如、如果 使用者使用作業系統命令從磁碟移除已歸檔的記錄、控制檔仍會指出記錄是在磁碟上、實際上並不是。

交叉檢查作業可讓您使用資訊來更新控制檔。您可以執行Set-SmConfigSettings命令來啟用交叉檢查、並將 值true指派給啟用交叉檢查參數。預設值設為假。

sccli Set-SmConfigSettings-ConfigSettingsTypePlugin-PluginCodeSCO-ConfigSettings "KEY=ENABLE\_CROSSCHECK, VALUE=TRUE"

#### 移除目錄資訊

您可以執行Uncategor-SmBackupWithOracleRMAN命令來移除目錄資訊。您無法使用SnapCenter 無法使用程 式庫GUI移除目錄資訊。不過、刪除備份或刪除與該目錄備份相關的保留與資源群組時、會移除已編製備份的資 訊。

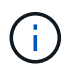

當您強制刪除SnapCenter 該主機時、不會移除與該主機相關聯的已分類備份資訊。強制刪除主機 之前、您必須先移除該主機所有已編製目錄的備份資訊。

如果由於作業時間超過為oracle\_plugin\_RMAN目錄逾時參數指定的逾時值、而導致目錄分類和取消目錄失敗、 您應該執行下列命令來修改參數值:

/opt/Netapp/snapcenter/spl/bin/sccli Set-SmConfigSettings-ConfigSettingsType Plugin -PluginCode SCO-ConfigSettings "KEY=ORACLE\_PLUGIN\_RMAN\_CATALOG\_TIMEOUT,VALUE=user\_defined\_value"

修改參數值後SnapCenter 、請執行下列命令、重新啟動「RESTART Plug-in Loader(SPL)」服務:

/opt/NetApp/snapcenter/spl/bin/spl restart

您可以執行Get-Help命令名稱來取得有關可與命令搭配使用之參數及其說明的資訊。或者、您也可以參閱 ["](https://library.netapp.com/ecm/ecm_download_file/ECMLP2886896)[《軟](https://library.netapp.com/ecm/ecm_download_file/ECMLP2886896) [件](https://library.netapp.com/ecm/ecm_download_file/ECMLP2886896)[命令參](https://library.netapp.com/ecm/ecm_download_file/ECMLP2886896)[考](https://library.netapp.com/ecm/ecm_download_file/ECMLP2886896)[指](https://library.netapp.com/ecm/ecm_download_file/ECMLP2886896)[南》](https://library.netapp.com/ecm/ecm_download_file/ECMLP2886896)[SnapCenter"](https://library.netapp.com/ecm/ecm_download_file/ECMLP2886896)。

### <span id="page-7-0"></span>預先定義的環境變數、用於備份特定的**pretced**和**postscript**

利用此功能、您可以在建立備份原則的同時、使用預先定義的環境變數來執行預先記錄 和PostScript。SnapCenter除了VMDK之外、所有Oracle組態都支援此功能。

可預先定義在執行Shell指令碼的環境中、可直接存取的參數值。SnapCenter執行指令碼時、您不需要手動指定 這些參數的值。

#### 支援建立備份原則的預先定義環境變數

• \* sc\_job\_ID\*指定作業的工作ID。

範例: 256

• \*SC\_Oracle\_SID\*指定資料庫的系統識別碼。

如果作業涉及多個資料庫、則參數將包含以管道分隔的資料庫名稱。

此參數將會填入應用程式磁碟區。

範例:NFSbr32|NFSB31

• \* sc\_host\*指定資料庫的主機名稱。

對於RAC、主機名稱將是執行備份的主機名稱。

此參數將會填入應用程式磁碟區。

範例: scsmohost2.gdl.englabe.netapp.com

• \* sc\_os\_user\*指定資料庫的作業系統擁有者。

資料將格式化為 <db1> @ <osuser1> | <db2> @ <osuser2> 。

範例:NFSb31@oracle|NFSb32@oracle

• \* sc\_os\_group \*指定資料庫的作業系統群組。

資料的格式將為<db1>@<osGroup1>|<db2>@<osGroup2>。

範例:NFSb31@install|NFSb32@oinstall

• \* sc\_backup\_type\*」指定備份類型(線上完整、線上資料、線上記錄、離線關機、離線掛載)

範例:

- 完整備份:ONINLINK
- 純資料備份:ONLINEDATA
- 僅限記錄備份:ONLINK
- \* sc\_backup\_name\*指定備份的名稱。

此參數將會填入應用程式磁碟區。

範例: DATA@RG2\_scspr2417819002\_07-20-2021\_12.16.48.9267、0| LOG@RG2\_scspr2417819002\_07-20-2021\_12.16.48.9267、1| AV@RG2\_scspr2417819002\_07-20- 2021\_12.16.48.9267

• \* sc\_backup\_ID\*指定備份ID。

此參數將會填入應用程式磁碟區。

範例:data@203| log@205| av@207.

• \* sc\_oracle\_home\*指定Oracle主目錄的路徑。

範例:NFSb32@/ora01/app/oracle/product/181.0/db\_1|NFSb31@/ora01/app/oracle/product/181.0/db\_1

• \* sc\_backup\_retenture\*指定原則中定義的保留期間。

範例:

- 完整備份:hourly | data@days:3| log@count:4
- 僅限隨需資料備份:OnDemand | data@count:2
- 僅限隨需記錄備份:OnDemand | log@count:2
- \* sc\_resource\_group\_name\*指定資源群組的名稱。

範例: RG1

• \* sc\_backup\_policy\_name\*指定備份原則的名稱。

範例:backup\_policy

• \* sc\_av\_name\*指定應用程式磁碟區的名稱。

範例:AV1|AV2

• \* sc\_primary資料磁碟區磁碟區完整路徑\*指定資料檔案目錄的SVM到磁碟區的儲存對應。它將是LUN 和qtree的父Volume名稱。

資料的格式將為<db1>@<SVM1:volume1>|<DB2>@<SVM2:volume2>。

範例:

- 對於同一資源群組中的2個資料庫 : NFSb32@buck:/vol/scspr2417819002\_NFSb\_NFSb32\_data|NFSb31@buck:/vol/scspr2417819002 NFS\_CDB\_NFSb31\_data
- 對於分散於多個磁碟區的單一資料庫 :buck/vol/scspr2417819002\_nfs\_CDB\_NFSb31\_data,herculus:/vol/scspr2417819002\_nfs
- \*SC\_PRIMAR\_ARCHIVELOGs\_Volume \_Full\_path\*指定將SVM對應至磁碟區的儲存設備、以供記錄檔目錄 使用。它將是LUN和qtree的父Volume名稱。

範例:

- 單一資料庫執行個體:buck/vol/scspr2417819002\_nfs\_CDB\_NFSb31\_REDO
- 對於多個資料庫執行個體

: NFSb31@buck:/vol/scspr2417819002\_nfs\_CDB\_NFSb31\_REDO|NFSb32@buck:/vol/scspr2417819 002\_nfs\_CDB\_NFSb32\_REDO

• \* sc\_primary \_full快照名稱\_for\_tag\*指定包含儲存系統名稱和磁碟區名稱的快照清單。

範例:

◦ 對於單一資料庫執行個體

:buck:/vol/scspr2417819002\_nfs\_CDB\_NFSb32\_data/Rg2\_scspr2417819002\_07- 21\_02.28.3973\_0、buck:/vol/scspr2417819002\_nfs\_CDB\_NFS32\_rede/Rg2/Rg2\_20G2\_19002\_20872 \_19001\_2\_2\_2\_20872\_2\_2\_2\_20872\_2\_2\_2\_2\_2\_2\_2087

◦ 多個資料庫執行個體

: NFSb32@buck:/vol/scspr2417819002\_nfs\_CDB\_NFSb32\_data/rq2\_scspr2417819002\_07-21\_02.28.3973\_0、buck:/scpr2417819002\_nfs\_CDB\_NFS32\_red32\_rbred202\_202\_202\_202\_32\_32 32\_rbuck\_2022202\_202202\_202\_202\_202\_202\_32\_20228.32\_202\_scsprbuck\_32\_202\_202\_202\_202 \_202\_202\_scbuck\_202\_202\_202\_202\_scbuck\_202\_202\_2\_202\_202\_202\_202\_scbuck\_202\_2\_202\_2 scbuck 202 2 2 202 2 2 2

• \* sc\_primary快照名稱\*指定備份期間建立的主要快照名稱。

範例:

- ◦單一資料庫執行個體:RG2 scspr2417819002 07-21-02.28.26.3973 0、RG2 scspr2417819002 07-21-0221\_02.28.26.3973\_1
- 若為多個資料庫執行個體:NFSB32@RG2\_scspr2417819002\_07-21-2021\_02.28.26.3973 、RG2\_scspr2417819002\_07-21-2021\_02.28.26.3973\_1|NFSB31@RG2\_scspr2417819002\_07-21- 2021\_02.28.26.3973、RG2\_scspr2417819002\_07-21-02.28.3973\_1
- 如需包含2個磁碟區的一致性群組快照:cgr\_r80404CBEF5V1\_04-05- 2021\_03.08.03.4945\_0\_bfc279cc-28ad-465c-9d60-5487ac17b25d\_2021\_5\_3\_8\_58\_350
- \* sc\_primary \_mount\_points\*指定備份的掛載點詳細資料。

詳細資料包括掛載磁碟區的目錄、而非備份中檔案的直接父目錄。對於ASM組態、它是磁碟群組的名稱。

資料的格式設定為<db1>@<mountpoint1、mountpoint2>|<db2>@<mountpoint1、mountpoint2>。

範例:

- 對於單一資料庫執行個體:/mnt/nfsdb3\_data、/mnt/nfsdb3\_log、/mnt/nfsdb3\_data1
- ◦若為多個資料庫執行個體:NFSb31@/mnt/nfsdb31\_data、/mnt/nfsdb31\_log 、/mnt/nfsdb31\_dataa1|NFSb32@/mnt/nfsdb32\_data、/mnt/nfsdb32\_log、/mnt/nfsdb32\_data1
- 適用於ASM:+DATA2DG、+LOG2DG
- \* sc\_primer\_snapshots\_and\_\_mount\_points\*指定在備份每個掛載點期間所建立的快照名稱。

範例:

- ◦單一資料庫執行個體:RG2 scspr2417819002 07-21-021 02.28.26.3973 0:/mnt/nfsb32 data 、RG2\_scspr2417819002\_07-21-02.28.3973\_1:/mnt/nfsb31\_log
- 若為多個資料庫執行個體:NFSB32@RG2\_scspr2417819002\_07-21-2021\_02.28.26.3973 :/mnt/nfsb32\_data、RG2\_scspr2417819002\_07-21-0221\_02.28.26.3973\_1:/mnt/nfsb31\_log| NFSB31@RG2\_scspr2417819002\_07-21-2021\_02.28.26.3973:/mnt/nfsb31\_data
	- 、RG2\_sc2417819002\_07-21-021-

02\_220.32\_s2032\_s20\_s=2\_2=210/210/210/210/210/210/210/210/210/210/210/210/210/210/210/210/ 210/210/210/

• \*sc\_archIVELOGs\_locations\*指定歸檔日誌目錄的位置。

目錄名稱將是歸檔記錄檔的直接父目錄。如果歸檔記錄放在多個位置、則會擷取所有位置。這也包括FRA案 例。如果將softlinks用於目錄、則會填入相同的項目。

範例:

◦ 對於NFS上的單一資料庫:/mnt/nfsdb2\_log

- 對於NFS上的多個資料庫和NFSb31資料庫歸檔記錄、這些記錄位於兩個不同位置 :NFSb31@/mnt/nfsdb31\_log1、/mnt/nfsdb31\_log2|NFSb32@/mnt/nfsdb32\_log
- ◦若為ASM:+LOG2DG/ASMDB2/ARCHIVELOG/2021\_07\_15
- \* sc\_REDO\_logs\_location\*指定重作記錄目錄的位置。

目錄名稱將是重作記錄檔的直接父目錄。如果將softlinks用於目錄、則會填入相同的項目。

範例:

- 對於NFS上的單一資料庫:/mnt/nfsdb2\_data/newdb1
- NFS上的多個資料庫:NFSb31@/mnt/nfsdb31\_data/newdb31|NFSb32@/mnt/nfsdb32\_data/newdb32
- 適用於ASM:+LOG2DG/ASMDB2/ONLINELOG
- \* sc\_control\_fils\_locations\*指定控制檔目錄的位置。

目錄名稱將是控制檔的直接父目錄。如果將softlinks用於目錄、則會填入相同的項目。

範例:

- 對於NFS上的單一資料庫:/mnt/nfsdb2\_data/fa/newdb1、/mnt/nfsdb2\_data/newdb1
- NFS上的多個資料庫:NFSb31@/mnt/nfsdb31\_data/fafr/newdb31 、/mnt/nfsdb31\_data/newdb31|NFSb32@/mnt/nfsdb32\_data/fra/newdb32、/mnt/nfsdb32\_data/newdb3 2
- 適用於ASM:+LOG2DG/ASMDB2/CONTROLLE
- **sc\_data\_fils\_locations**"指定資料檔案目錄的位置。

目錄名稱將是資料檔案的直接父目錄。如果將softlinks用於目錄、則會填入相同的項目。

範例:

- 對於NFS上的單一資料庫:/mnt/nfsdb3\_da1、/mnt/nfsdb3\_data/NEWDB3/datafile
- NFS上的多個資料庫:NFSb31@/mnt/nfsdb31\_data1、/mnt/nfsdb31\_data/NEWDB31/datafile | NFSb32@/mnt/nfsdb32\_data1、/mnt/nfsdb32\_data/NEWDB32/datafile
- 若為ASM:+DatA2DG/ASMDB2/datafile、+DatA2DG/ASMDB2/Tempdfile
- \* sc\_fsnapshot \_label\*指定次要標籤的名稱。

範例:每小時、每日、每週、每月或自訂標籤。

### 支援的分隔符號

• \*:\*用於分隔SVM名稱和Volume名稱

範例: buck/vol/scspr2417819002\_nfs\_CDB\_NFSb32\_data/RG2\_scspr2417819002\_07-21\_02.28.26.3973\_0、buck

:/vol/scspr2417819002\_nfs\_CDB\_NFS32\_ree/Rg2/rg2\_sc2424242420243920001\_21-0722\_220.202\_21-0722\_2\_212.07-2028.202\_212.07-20212.07• 「**@**」是用來分隔資料與其資料庫名稱、並將值與金鑰區隔。

範例:

- NFSb32@buck:/vol/scspr2417819002\_nfs\_CDB\_NFS32\_data/RG2\_scspr2417819002\_07-21- 022\_02.28.3973\_0、buck:/vol/scpr2417819002\_nfs\_CDB\_NF32\_red/RG2\_Rg2/Rg2/R222019002\_202 2\_32\_32\_32\_scrbuck\_19002\_202220222022\_32\_202220222022\_scsprbuck\_2022\_32\_32\_2022\_32\_ 32\_32\_32\_32\_32\_scsprbuck\_2022201720172022\_scrbuck\_32\_32\_32\_2022\_scrbuck\_2\_2022\_32\_32 \_32\_202220222022\_scrbuck\_32\_32\_32\_32\_scrbuck\_scrbuck\_32\_32\_32\_20
- NFSb31@oracle|NFSb32@oracle
- \*|\*用於分隔兩個不同資料庫之間的資料、以及在SC\_backup\_ID、SC\_backup\_retenture, 和SC\_backup\_name參數的兩個不同實體之間分隔資料。

範例:

- data@203| log@205.
- 每小時| data@days:3| log@count:4
- DATA@RG2\_scspr2417819002\_07-20-2021\_12.16.48.9267 0| LOG@RG2\_scspr2417819002\_07-20- 2021\_12.16.48.9267
- \*/\*用於將磁碟區名稱與SC\_PRIMAR\_SnapShot名稱及SC\_PRIMAR\_US\_snapshot名稱的Snapshot區隔 開。

範例:NFSb32@buck:/vol/scspr2417819002\_nfs\_CDB\_NFSb32\_data/Rq2\_scspr2417819002\_07-21\_02.26.3973\_0、buck:/vol/scpr2417819002\_nfs\_CDB\_NFS32\_ree/Rg2/Rg2\_202\_202\_2019002\_2\_2\_2 0872\_2\_2\_2\_2\_20872-2\_2\_2\_2\_2\_2\_20872-20872-

• \*、\*用於分隔同一資料庫的變數集。

範例: NFSb32@buck:/vol/scspr2417819002\_nfs\_CDB\_NFS32\_data/Rg2\_scspr2417819002\_07-21-022\_02.26.3973\_0、buck:/vol/scpr2417819002\_nfs\_CDB\_NFS32\_red2/R32\_ree/Rg2/Rg2\_202\_32\_32\_32 \_32\_32\_32202\_32\_32202\_32\_32\_32202\_32\_scbuck\_32\_32\_32\_2022202220222022\_32\_32\_32\_32\_scb uck\_32\_32\_32\_32\_32\_20872- 20872\_20872/2022\_scbuck\_32\_20872/2022\_scbuck\_202\_32\_32\_32\_202\_scbuck\_32\_32\_32\_32\_32\_scv oltol\_2022\_32\_32\_32\_2022\_

## 備份保留選項

您可以選擇保留備份複本的天數、或指定您要保留的備份複本數量、最多ONTAP 255份。 例如、貴組織可能需要保留10天的備份複本或130個備份複本。

建立原則時、您可以指定備份類型和排程類型的保留選項。

如果您設定SnapMirror複寫、保留原則就會鏡射到目的地磁碟區。

還原刪除保留的備份、這些備份的保留標籤與排程類型相符。SnapCenter如果變更了資源或資源群組的排程類 型、則使用舊排程類型標籤的備份仍可能保留在系統上。

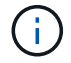

若要長期保留備份複本、您應該使用SnapVault 此功能進行備份。

### 備份排程

備份頻率(排程類型)是在原則中指定、備份排程則是在資源群組組態中指定。決定備份 頻率或排程的最關鍵因素是資源的變更率和資料的重要性。您可以每小時備份大量使用的 資源、而每天備份一次極少使用的資源。其他因素包括資源對貴組織的重要性、服務層級 協議(SLA)、以及您的恢復點目標(RPO)。

SLA定義預期的服務層級、並解決許多與服務相關的問題、包括服務的可用度和效能。RPO定義了檔案的存留期 策略、這些檔案必須從備份儲存設備中恢復、以便在故障後恢復正常作業。SLA和RPO有助於資料保護策略。

即使是使用頻繁的資源、也不需要一天執行一次或兩次以上的完整備份。例如、定期交易記錄備份可能足以確保 您擁有所需的備份。備份資料庫的頻率越高、SnapCenter 還原時所需使用的交易記錄就越少、還原作業的速度 就越快。

備份排程分為兩部分、如下所示:

• 備份頻率

備份頻率(執行備份的頻率)、對於某些外掛程式稱為\_schedule類型\_、是原則組態的一部分。您可以選取 每小時、每日、每週或每月作為原則的備份頻率。如果您未選取任何頻率、則所建立的原則為「隨需」原 則。您可以按一下\*設定\*>\*原則\*來存取原則。

• 備份排程

備份排程(準確是在何時執行備份)是資源群組組態的一部分。例如、如果您的資源群組已設定每週備份的 原則、您可以將排程設定為每週四 10:00 PM 備份。您可以按一下\*資源\*>\*資源群組\*來存取資源群組排程。

備份命名慣例

您可以使用預設的 Snapshot 命名慣例、或使用自訂的命名慣例。預設備份命名慣例會在 Snapshot 名稱中新增時間戳記、協助您識別複本建立的時間。

Snapshot 使用下列預設命名慣例:

resourcegroupname\_hostname\_timestamp

您應該以邏輯方式命名備份資源群組、如下列範例所示:

dts1 mach1x88 03-12-2015 23.17.26

在此範例中、語法元素具有下列意義:

- \_dbs1\_是資源群組名稱。
- \_mach1x88\_是主機名稱。
- \_03-12-2015\_23.17.26\_是日期和時間戳記。

或者、您也可以選取 \* 使用 Snapshot 複本的自訂名稱格式 \* 來指定 Snapshot 名稱格式、同時保護資源或資源 群組。例如、customtext資源群組原則主機名稱或資源群組主機名稱。根據預設、時間戳記尾碼會新增至

## <span id="page-14-0"></span>備份**Oracle**資料庫的需求

在備份Oracle資料庫之前、您應確保已完成先決條件。

- 您必須已建立附加原則的資源群組。
- 如果您想要備份與二線儲存設備有SnapMirror關係的資源、ONTAP 指派給儲存設備使用者的這個角色應該 包含「全部快照鏡射」權限。不過、如果您使用「vsadmin」角色、則不需要「全部快照鏡像」權限。
- 您必須將備份作業所使用的集合體指派給資料庫所使用的儲存虛擬機器(SVM)。
- 您應該已經確認、如果該資料庫已啟用二線保護、則屬於資料庫的所有資料磁碟區和歸檔記錄磁碟區都會受 到保護。
- 您應該已確認ASM磁碟群組中含有檔案的資料庫應處於「安裝」或「開啟」狀態、以便使用Oracle DBVERIFY公用程式來驗證其備份。
- 您應該已確認Volume掛載點長度不超過240個字元。
- 如果要備份的資料庫很大(TB大小)、則應將RESTimeout的值增加至SnapCenter 32伺服器主機 中 C:\Program Files\NetApp \SMCore\SMCoreServiceHost.exe.config 檔案中的86400000 ms。

修改這些值時、請確保沒有執行中的工作、SnapCenter 並在增加值後重新啟動「WSSMCore」服務。

## <span id="page-14-1"></span>探索可供備份的 **Oracle** 資料庫

資源是SnapCenter 由Oracle管理的主機上的Oracle資料庫。您可以將這些資料庫新增至資 源群組、以便在探索可用的資料庫之後執行資料保護作業。

您需要的是什麼

- 您必須已完成安裝SnapCenter 完「支援服務器」、新增主機、建立儲存系統連線、以及新增認證等工作。
- 如果資料庫位於虛擬機器磁碟(VMDK)或原始裝置對應(RDM)上、您必須部署SnapCenter VMware vSphere的「The VMware Plug-in」、並以SnapCenter 「Sfor VMware vSphere」登錄外掛程式。

如需更多資訊、請參閱 ["](https://docs.netapp.com/us-en/sc-plugin-vmware-vsphere/scpivs44_deploy_snapcenter_plug-in_for_vmware_vsphere.html)[部](https://docs.netapp.com/us-en/sc-plugin-vmware-vsphere/scpivs44_deploy_snapcenter_plug-in_for_vmware_vsphere.html)[署](https://docs.netapp.com/us-en/sc-plugin-vmware-vsphere/scpivs44_deploy_snapcenter_plug-in_for_vmware_vsphere.html)[SnapCenter VMware vSphere](https://docs.netapp.com/us-en/sc-plugin-vmware-vsphere/scpivs44_deploy_snapcenter_plug-in_for_vmware_vsphere.html)[的](https://docs.netapp.com/us-en/sc-plugin-vmware-vsphere/scpivs44_deploy_snapcenter_plug-in_for_vmware_vsphere.html)[VMware vCenter](https://docs.netapp.com/us-en/sc-plugin-vmware-vsphere/scpivs44_deploy_snapcenter_plug-in_for_vmware_vsphere.html)[外](https://docs.netapp.com/us-en/sc-plugin-vmware-vsphere/scpivs44_deploy_snapcenter_plug-in_for_vmware_vsphere.html)[掛程式](https://docs.netapp.com/us-en/sc-plugin-vmware-vsphere/scpivs44_deploy_snapcenter_plug-in_for_vmware_vsphere.html)["](https://docs.netapp.com/us-en/sc-plugin-vmware-vsphere/scpivs44_deploy_snapcenter_plug-in_for_vmware_vsphere.html)。

- 如果資料庫位於VMDK檔案系統、您必須登入vCenter並瀏覽至\* VM選項\*>\*進階\*>\*編輯組態\*、才能將VM 的\_disk.enableUUUUID\_值設為true。
- 您必須檢閱SnapCenter 下列程序、才能探索不同類型和版本的Oracle資料庫。

## 步驟 **1** :防止 **SnapCenter** 探索非資料庫項目

您可以避免SnapCenter 使用不含資料庫的功能來探索在oratab檔案中新增的非資料庫項目。

步驟

1. 安裝Oracle外掛程式之後、root使用者應在目錄//var/capcenter/scop/etc/\_下建立\* sc\_oratab.config\*檔案。

將寫入權限授予Oracle二進位擁有者和群組、以便日後能夠維護該檔案。

2. 資料庫管理員應在\* sc\_oratab.config\*檔案中新增非資料庫項目。

建議您在 etc/oratab 檔案中、維持針對非資料庫項目所定義的相同格式、否則使用者只要新增非資料庫實 體字串即可。

字串區分大小寫。開頭有#的任何文字都會視為註解。註解可以附加在非資料庫名稱之後。

```
For example:
--------------------------------------------
# Sample entries
# Each line can have only one non-database name
# These are non-database name
oratar # Added by the admin group -1
#Added by the script team
NEWSPT
DBAGNT:/ora01/app/oracle/product/agent:N
-----------------------------------------------
```
#### 3. 探索資源。

 $\mathbf{f}$ 

在「資源」頁面中不會列出在\* sc\_oratab.config \*中新增的非資料庫項目。

G 建議您務必先備份SC\_oratab.config檔案、再升級SnapCenter 此外掛程式。

#### 步驟 **2** :探索資源

安裝外掛程式之後、該主機上的所有資料庫都會自動探索並顯示在「資源」頁面中。

資料庫至少應處於掛載狀態或以上、才能成功探索資料庫。在Oracle Real Application叢集(RAC)環境中、執 行探索的主機上的RAC資料庫執行個體至少應處於掛載狀態或以上、以便成功探索資料庫執行個體。只有成功 探索的資料庫才能新增至資源群組。

如果您已刪除主機上的Oracle資料庫、SnapCenter 則無法感知到該資料庫、並會列出刪除的資料庫。您應該手 動重新整理資源、以更新SnapCenter 「資源更新清單」。

#### 步驟

1. 在左導覽窗格中、按一下\*資源\*、然後從清單中選取適當的外掛程式。

2. 在「資源」頁面中、從\*檢視\*清單中選取\*資料庫\*。

按一下 ▌ ,然後選取主機名稱和資料庫類型以篩選資源。接著您可以按一下 ┃ 圖示以關閉篩選窗格。

3. 按一下\*重新整理資源\*。

在RAC單節點案例中、資料庫會被視為目前裝載該資料庫的節點上的RAC資料庫。

#### 結果

資料庫會連同資料庫類型、主機或叢集名稱、相關資源群組和原則、以及狀態等資訊一起顯示。

G) 如果資料庫重新命名為SnapCenter 不屬於支援範圍、您必須重新整理資源。

• 如果資料庫位於非NetApp儲存系統上、則使用者介面會在「整體狀態」欄中顯示「不可用於備份」訊息。

您無法在非NetApp儲存系統上的資料庫上執行資料保護作業。

- 如果資料庫位於NetApp儲存系統上且未受到保護、則使用者介面會在「整體狀態」欄中顯示未受保護的訊 息。
- 如果資料庫位於NetApp儲存系統上且受到保護、則使用者介面會在「整體狀態」欄中顯示可供備份的訊息。

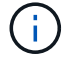

如果您已啟用Oracle資料庫驗證、資源檢視中會顯示紅色的掛鎖圖示。您必須設定資料庫認證、 才能保護資料庫或將其新增至資源群組、以執行資料保護作業。

## <span id="page-16-0"></span>為**Oracle**資料庫建立備份原則

在使用SnapCenter 支援功能來備份Oracle資料庫資源之前、您必須先為要備份的資源或資 源群組建立備份原則。備份原則是一組規則、可管理您管理、排程及保留備份的方式。您 也可以指定複寫、指令碼及備份類型設定。當您想要在其他資源或資源群組上重複使用原 則時、建立原則可節省時間。

### 開始之前

- 您必須已定義備份策略。
- 您必須完成安裝SnapCenter 、新增主機、探索資料庫及建立儲存系統連線等工作、準備好保護資料。
- 如果您要將快照複製到鏡像或資料保險箱次要儲存設備、 SnapCenter 管理員必須將來源和目的地磁碟區的 SVM 指派給您。
- 如果您以非 root 使用者的身分安裝外掛程式、則應該手動將執行權限指派給 prescScript 和 PostScript 目 錄。
- •有關 SnapMirror 業務連續性( SM-BC )的先決條件和限制,請參閱 ["SnapMirror](https://docs.netapp.com/us-en/ontap/smbc/considerations-limits.html#volumes) [業](https://docs.netapp.com/us-en/ontap/smbc/considerations-limits.html#volumes)[務](https://docs.netapp.com/us-en/ontap/smbc/considerations-limits.html#volumes)[持續運](https://docs.netapp.com/us-en/ontap/smbc/considerations-limits.html#volumes)[作的](https://docs.netapp.com/us-en/ontap/smbc/considerations-limits.html#volumes)[物](https://docs.netapp.com/us-en/ontap/smbc/considerations-limits.html#volumes)[件](https://docs.netapp.com/us-en/ontap/smbc/considerations-limits.html#volumes)[限](https://docs.netapp.com/us-en/ontap/smbc/considerations-limits.html#volumes) [制](https://docs.netapp.com/us-en/ontap/smbc/considerations-limits.html#volumes)["](https://docs.netapp.com/us-en/ontap/smbc/considerations-limits.html#volumes)。

#### 關於這項工作

- SnapLock
	- 如果選取「保留特定天數的備份複本」選項、則 SnapLock 保留期間必須小於或等於所述保留天數。

指定 Snapshot 鎖定期間可防止在保留期間到期之前刪除 Snapshot 。這可能會導致保留的快照數量超過 原則中指定的數量。

對於 ONTAP 9.12.1 及更低版本、從 SnapLock 資料保險箱快照建立的複本作為還原的一部分、將會繼 承 SnapLock 資料保險箱到期時間。儲存管理員應在 SnapLock 到期後手動清理複本。

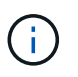

主要 SnapLock 設定是在 SnapCenter 備份原則中管理、次要 SnapLock 設定則是由 ONTAP 管理。

- 1. 在左側導覽窗格中、按一下\*設定\*。
- 2. 在「設定」頁面中、按一下\*原則\*。
- 3. 從下拉式清單中選取\* Oracle Database\*。

### 4. 按一下「新增」。

- 5. 在「名稱」頁面中、輸入原則名稱和說明。
- 6. 在「備份類型」頁面中、執行下列步驟:
	- 如果您要\*建立線上備份\*、請選取\*線上備份\*。

您必須指定是否要備份所有資料檔案、控制檔及封存記錄檔、僅備份資料檔案及控制檔、或僅備份歸檔 記錄檔。

- 如果您要\*建立離線備份\*、請選取\*離線備份\*、然後選取下列其中一個選項:
	- 如果您想在資料庫處於掛載狀態時建立離線備份、請選取\*掛載\*。
	- 如果您想要將資料庫變更為關機狀態來建立離線關機備份、請選取\*關機\*。

如果您有可插拔的資料庫(PDF)、而且想要在建立備份之前儲存這些PDF的狀態、則必須選取\*儲 存PDB\*的狀態。這可讓您在建立備份之後、將PDF恢復至原始狀態。

◦ 選取\*隨選\*、每小時、每日、每週**\***或**\***每月、以指定排程頻率。

Œ

您可以在建立資源群組時、指定備份作業的排程(開始日期和結束日期)。這可讓您建立 共用相同原則和備份頻率的資源群組、但可讓您為每個原則指派不同的備份排程。

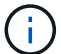

如果您已排定在凌晨 2 點、排程將不會在日光節約時間( DST )期間觸發。

◦ 如果要使用Oracle Recovery Manager(RMAN)對備份進行目錄編錄、請選取\*使用Oracle Recovery Manager(RMAN)進行目錄備份\*。

您可以使用GUI或SnapCenter 使用flexiCLI命令Catalog-SmBackupWithOracleRMAN、一次執行一個備 份的延後目錄。

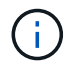

如果您想要編錄RAC資料庫的備份目錄、請確定該資料庫沒有執行其他工作。如果另一個 工作正在執行中、則目錄作業會失敗、而非排入佇列。

◦ 如果您想在備份後剪除歸檔記錄、請選取\*備份後的Prune歸檔記錄\*。

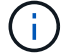

將跳過從資料庫中未設定的歸檔記錄目的地剪除的歸檔記錄。

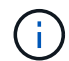

如果您使用的是Oracle Standard Edition、則可以在執行歸檔記錄備份時使用log\_archive 目的地和log\_archive due\_dest參數。

◦ 只有在備份時選擇了歸檔記錄檔、才能刪除歸檔記錄檔。

您必須確保RAC環境中的所有節點都能存取所有歸檔記錄位置、才能成功執行刪除作業。

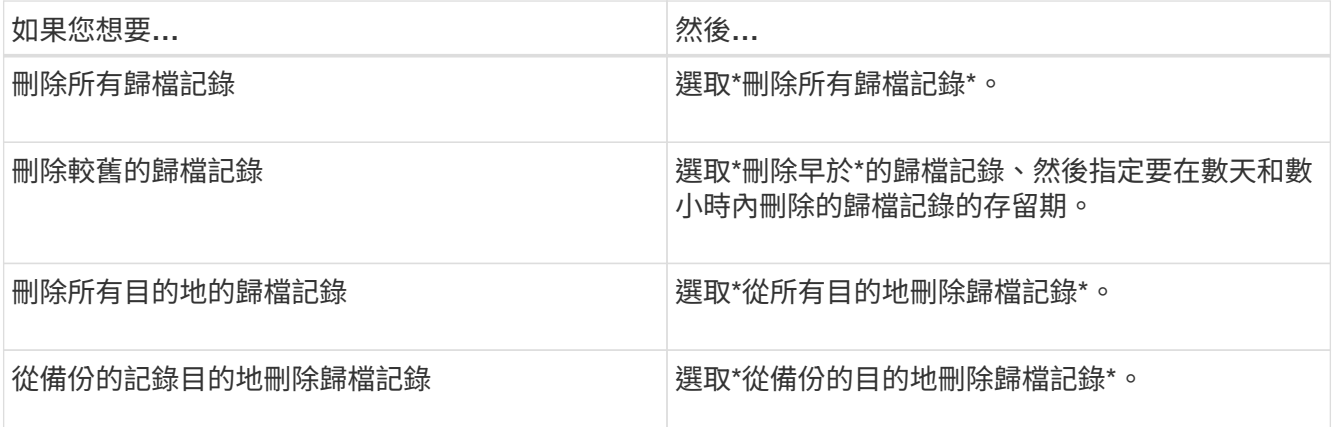

Prune archive logs after backup Prune log retention setting  $O$  Delete all archive logs ● Delete archive logs older than  $\overline{\tau}$ days  $\,0\,$ hours Prune log destination setting  $\bigcirc$  Delete archive logs from all the destinations ● Delete archive logs from the destinations which are part of backup +

7. 在「保留」頁面中、指定備份類型的保留設定、以及在「備份類型」頁面中選取的排程類型:

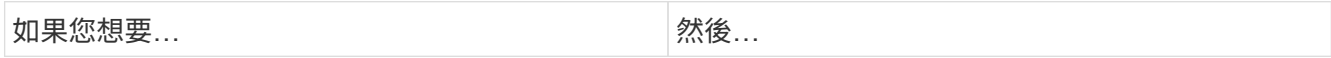

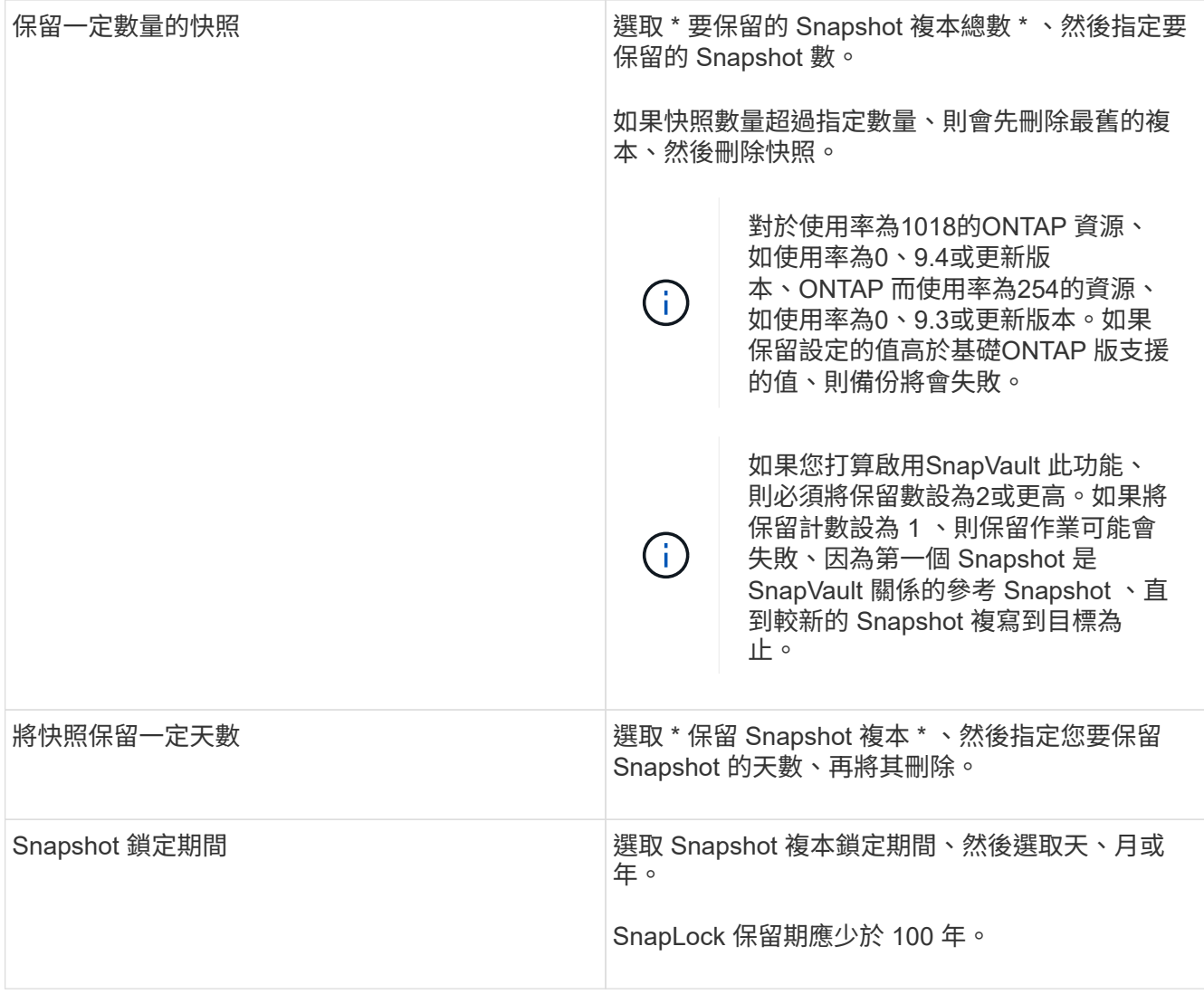

只有在您選擇歸檔記錄檔做為備份的一部分時、才能保留歸檔記錄備份。

## 8. 在「複寫」頁面中、指定複寫設定:

 $\bigcap$ 

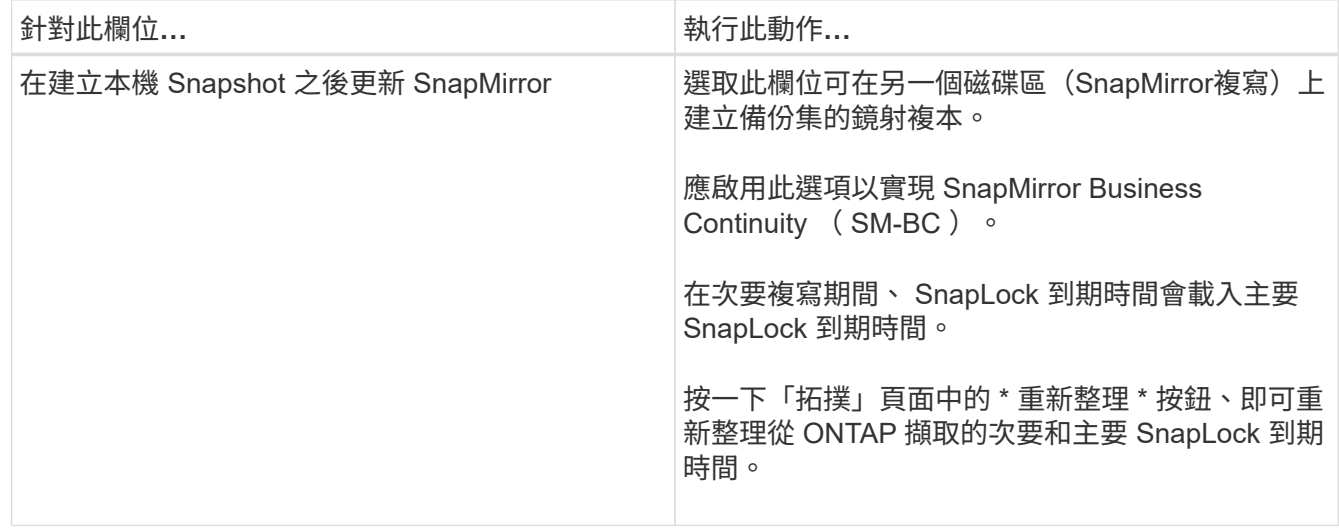

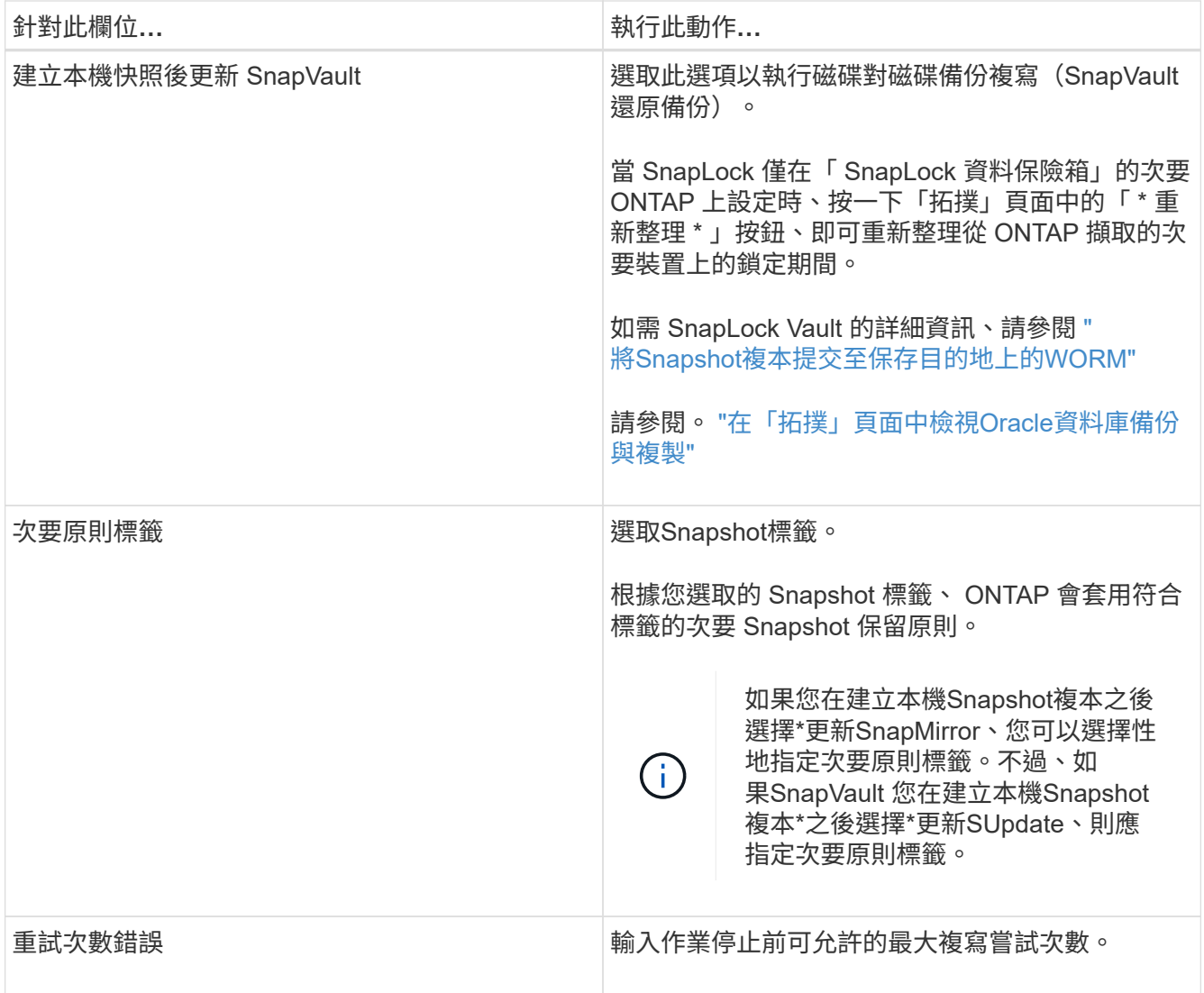

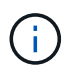

您應該在 ONTAP 中為次要儲存設備設定 SnapMirror 保留原則、以避免達到次要儲存設備快 照的上限。

9. 在「指令碼」頁面中、分別輸入您要在備份作業之前或之後執行的指令碼或指令碼路徑和引數。

您必須將預先編寫的內容和指令碼儲存在 /var/opt/snapcenter/spl/scripts 或此路徑內的任何資料夾中。依 預設、會填入 /var/opt/snapcenter/spl/scripts 路徑。如果您在此路徑中建立任何資料夾來儲存指令碼、則 必須在路徑中指定這些資料夾。

您也可以指定指令碼逾時值。預設值為 60 秒。

SnapCenter 可讓您在執行預留記錄和 PostScript 時、使用預先定義的環境變數。 ["](#page-7-0)[深](#page-7-0)[入](#page-7-0)[瞭解](#page-7-0)["](#page-7-0)

10. 在「驗證」頁面中、執行下列步驟:

- a. 選取您要執行驗證作業的備份排程。
- b. 在「驗證指令碼命令」區段中、分別輸入您要在驗證作業之前或之後執行的預先記錄或PostScript路徑和 引數。

您必須將預先編寫的內容和指令碼儲存在\_/var/opt/snapcenter/spl/scripts\_或此路徑內的任何資料夾中。

依預設、會填入 /var/opt/snapcenter/spl/scripts 路徑。如果您在此路徑中建立任何資料夾來儲存指令碼 、則必須在路徑中指定這些資料夾。

您也可以指定指令碼逾時值。預設值為 60 秒。

11. 檢閱摘要、然後按一下「完成」。

## <span id="page-21-0"></span>建立**Oracle**資料庫的資源群組及附加原則

資源群組是一個容器、您可以在其中新增要備份和保護的資源。資源群組可讓您同時備份 與指定應用程式相關的所有資料。

關於這項工作

• 在 ASM 磁碟群組中有檔案的資料庫必須處於「掛載」或「開啟」狀態、才能使用 Oracle DBVERIFY 公用 程式驗證其備份。

將一或多個原則附加到資源群組、以定義您要執行的資料保護工作類型。

下圖說明資料庫的資源、資源群組和原則之間的關係:

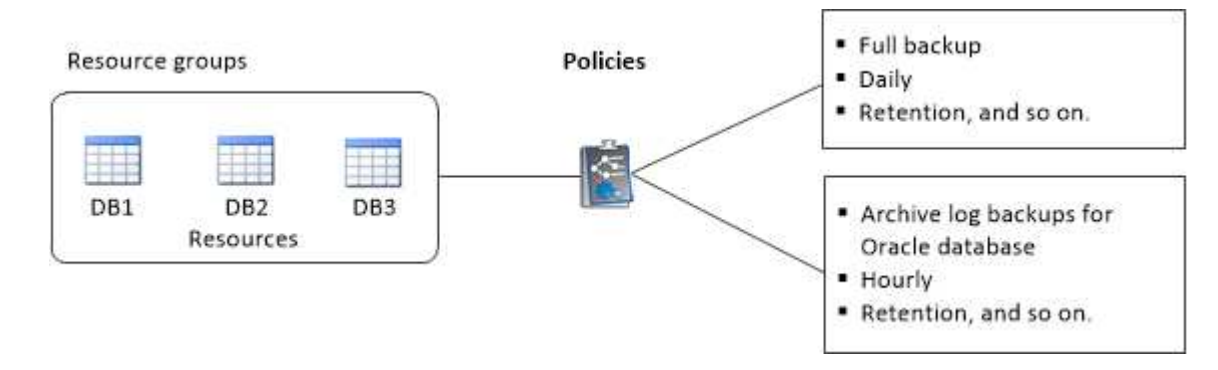

- 對於啟用 SnapLock 的原則、對於 ONTAP 9.12.1 及更低版本、如果您指定 Snapshot 鎖定期間、從防竄改 快照建立的複本作為還原的一部分、將會繼承 SnapLock 到期時間。儲存管理員應在 SnapLock 到期後手動 清理複本。
- 不支援將不含 SM-BC 的新資料庫新增至包含具有 SM-BC 資源的現有資源群組。
- 不支援以 SMBC 的容錯移轉模式將新資料庫新增至現有資源群組。您只能以一般或容錯回復狀態將資源新 增至資源群組。

步驟

- 1. 在左側導覽窗格中、選取 \* 資源 \* 、然後從清單中選取適當的外掛程式。
- 2. 在「資源」頁面中、按一下「新增資源群組」。
- 3. 在「名稱」頁面中、執行下列動作:
	- a. 在名稱欄位中輸入資源群組的名稱。

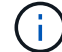

資源群組名稱不得超過250個字元。

b. 在「標記」欄位中輸入一或多個標籤、以協助您稍後搜尋資源群組。

例如、如果您將HR新增為多個資源群組的標記、則稍後可以找到與HR標記相關聯的所有資源群組。

c. 選取此核取方塊、然後輸入您要用於 Snapshot 名稱的自訂名稱格式。

例如、customtext資源group原則主機名稱或資源group主機名稱。根據預設、 Snapshot 名稱會附加時 間戳記。

d. 指定您不想備份的歸檔記錄檔目的地。

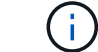

您應該使用與 Oracle 中設定的完全相同目的地、如有需要、請包含首碼。

4. 在「資源」頁面中、從\*主機\*下拉式清單中選取Oracle資料庫主機名稱。

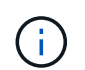

只有在成功探索資源時、資源才會列在「可用資源」區段中。如果您最近新增了資源、則只 有在重新整理資源清單之後、這些資源才會出現在可用資源清單中。

5. 從「可用資源」區段中選取資源、然後將其移至「選取的資源」區段。

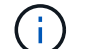

您可以在單一資源群組中同時新增Linux和AIX主機的資料庫。

- 6. 在「原則」頁面中、執行下列步驟:
	- a. 從下拉式清單中選取一或多個原則。

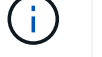

您也可以按一下建立原則 + 。

在「設定所選原則的排程」區段中、會列出所選原則。

- b. 按一下 † | 您要設定排程之原則的「設定排程」欄。
- c. 在Add schedules for policy *policy\_name*(新增原則\_原則名稱\_的排程)視窗中、設定排程、然後按一 下\* OK\*(確定\*)。

其中、 policy\_name 是您選取的原則名稱。

已設定的排程會列在「已套用的排程」欄中。

第三方備份排程與SnapCenter 不支援的備份排程重疊時、將不受支援。

7. 在「驗證」頁面上、執行下列步驟:

b.

- a. 按一下\*載入定位器\*以載入SnapMirror或SnapVault SnapMirror磁碟區、以便在二線儲存設備上執行驗 證。
- 按一下 「設定排程」欄位、為原則的所有排程類型設定驗證排程。
- c. 在「新增驗證排程policy\_name」對話方塊中、執行下列動作:

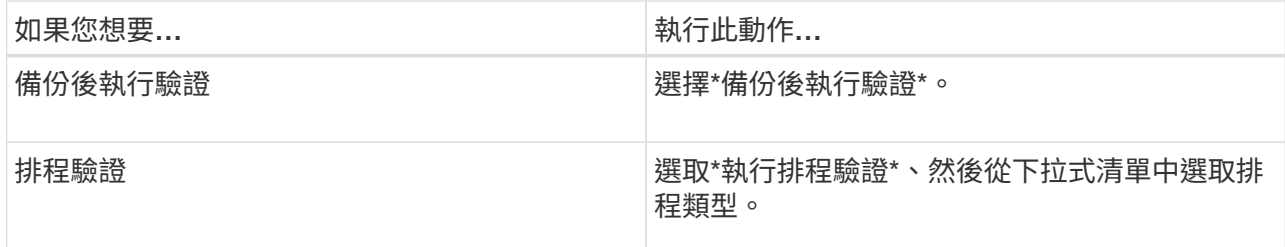

d. 選取\*驗證次要位置\*以驗證次要儲存系統上的備份。

e. 按一下「確定」。

已設定的驗證排程會列在「已套用的排程」欄中。

8. 在「通知」頁面的\*電子郵件喜好設定\*下拉式清單中、選取您要傳送電子郵件的案例。

您也必須指定寄件者和接收者的電子郵件地址、以及電子郵件的主旨。如果您要附加在資源群組上執行之作 業的報告、請選取\*附加工作報告\*。

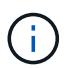

對於電子郵件通知、您必須使用GUI或PowerShell命令Set-SmtpServer來指定SMTP伺服器詳 細資料。

9. 檢閱摘要、然後按一下「完成」。

## <span id="page-23-0"></span>備份**Oracle**資源

如果資源不屬於任何資源群組、您可以從「資源」頁面備份資源。

步驟

1. 在左側導覽窗格中、選取 \* 資源 \* 、然後從清單中選取適當的外掛程式。

- 2. 在「資源」頁面中、從「檢視」清單中選取「資料庫」。
- 3. 按一下 , 然後選取主機名稱和資料庫類型以篩選資源。

接著您可以按一下 7 以關閉篩選窗格。

4. 選取您要備份的資料庫。

此時會顯示「資料庫保護」頁面。

- 5. 在「資源」頁面中、您可以執行下列步驟:
	- a. 選取核取方塊、然後輸入您要用於 Snapshot 名稱的自訂名稱格式。

例如、 customtext policy hostname 或 resource hostname。根據預設、時間戳記會附加至 Snapshot 名稱。

b. 指定您不想備份的歸檔記錄檔目的地。

- 6. 在「原則」頁面中、執行下列步驟:
	- a. 從下拉式清單中選取一或多個原則。

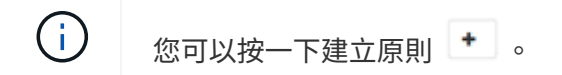

在「設定所選原則的排程」區段中、會列出所選原則。

b.

按一下 「設定排程」欄位、為您想要的原則設定排程。

c. 在 Add schedules for policy *policy name* (添加策略 策略名稱 的日程安排)窗口中,配置日程安排 ,然後選擇 OK。

\_policy\_name\_是您選取的原則名稱。

已設定的排程會列在「已套用的排程」欄中。

- 7. 在「驗證」頁面中、執行下列步驟:
	- a. 按一下 \* 載入定位器 \* 來載入 SnapMirror 或 SnapVault 磁碟區、以驗證次要儲存設備。
	- b. 按一下 「設定排程」欄位、為原則的所有排程類型設定驗證排程。+ 在「新增驗證排程 \_ 原則名 稱 」對話方塊中、您可以執行下列步驟:
	- c. 選擇\*備份後執行驗證\*。
	- d. 選取 \* 執行排程驗證 \* 、然後從下拉式清單中選取排程類型。

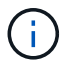

在Flex ASM設定中、如果基數小於RAC叢集中的節點數、則無法在葉節點上執行驗證作 業。

- e. 選取\*在次要位置驗證\*以驗證您在次要儲存設備上的備份。
- f. 按一下「確定」。

已設定的驗證排程會列在「已套用的排程」欄中。

8. 在「通知」頁面中、從「 \* 電子郵件偏好設定 \* 」下拉式清單中選取您要傳送電子郵件的案例。

您必須指定寄件者和收件者電子郵件地址、以及電子郵件主旨。如果您要附加在資源上執行的備份作業報 告、請選取\*附加工作報告\*。

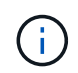

對於電子郵件通知,您必須使用 GUI 或 PowerShell 命令指定 SMTP 伺服器詳細資料 Set-SmSmtpServer。

9. 檢閱摘要、然後按一下「完成」。

隨即顯示資料庫拓撲頁面。

- 10. 按一下\*立即備份\*。
- 11. 在「備份」頁面中、執行下列步驟:
	- a. 如果您已將多個原則套用至資源、請從「原則」下拉式清單中、選取您要用於備份的原則。

如果針對隨需備份所選取的原則與備份排程相關聯、則會根據為排程類型指定的保留設定來保留隨需備 份。

b. 按一下\*備份\*。

12. 按一下\*監控\*>\*工作\*來監控作業進度。

完成後

• 在 AIX 安裝程式中、您可以使用命令鎖定、並使用 lkdev rendev 命令重新命名備份資料庫所在的磁碟。

使用該備份還原時、裝置的鎖定或重新命名不會影響還原作業。

• 如果因為資料庫查詢執行時間超過逾時值而導致備份作業失敗、您應該執行 Cmdlet 來變更 oracle\_sql\_query\_timeout和 oracle\_plugin\_sql\_query\_timeout 參數的值 Set-SmConfigSettings :

修改參數值之後、請執行下列命令、重新啟動 SnapCenter 外掛程式載入器( SPL )服務 /opt/NetApp/snapcenter/spl/bin/spl restart

• 如果無法存取檔案、且掛載點在驗證程序期間無法使用、則作業可能會失敗、並顯示錯誤代碼DBV-00100指 定檔案。您應該修改sco.properties中的verifying\_delay和verifying\_reture\_counts參數值。

修改參數值之後、請執行下列命令、重新啟動 SnapCenter 外掛程式載入器( SPL )服務 /opt/NetApp/snapcenter/spl/bin/spl restart

- 在不完整的組態中MetroCluster 、SnapCenter 在容錯移轉之後、可能無法偵測到保護關係。
- 如果您在VMDK上備份應用程式資料、SnapCenter 而針對VMware vSphere的VMware vSphere的Java堆疊 大小不夠大、則備份可能會失敗。

若要增加Java堆大小、請找出指令碼檔案 /opt/netapp/init\_scripts/scvservice\_。在該指令碼中、命令會 do\_start method 啟動 SnapCenter VMware 外掛程式服務。請將該命令更新為 Java -jar -Xmx8192M -Xms4096M:。

#### 如需詳細資訊、請參閱

- ["](https://kb.netapp.com/Advice_and_Troubleshooting/Data_Protection_and_Security/SnapCenter/Unable_to_detect_SnapMirror_or_SnapVault_relationship_after_MetroCluster_failover)[無法](https://kb.netapp.com/Advice_and_Troubleshooting/Data_Protection_and_Security/SnapCenter/Unable_to_detect_SnapMirror_or_SnapVault_relationship_after_MetroCluster_failover)[偵測](https://kb.netapp.com/Advice_and_Troubleshooting/Data_Protection_and_Security/SnapCenter/Unable_to_detect_SnapMirror_or_SnapVault_relationship_after_MetroCluster_failover)[SnapVault](https://kb.netapp.com/Advice_and_Troubleshooting/Data_Protection_and_Security/SnapCenter/Unable_to_detect_SnapMirror_or_SnapVault_relationship_after_MetroCluster_failover) [到](https://kb.netapp.com/Advice_and_Troubleshooting/Data_Protection_and_Security/SnapCenter/Unable_to_detect_SnapMirror_or_SnapVault_relationship_after_MetroCluster_failover)[SnapMirror](https://kb.netapp.com/Advice_and_Troubleshooting/Data_Protection_and_Security/SnapCenter/Unable_to_detect_SnapMirror_or_SnapVault_relationship_after_MetroCluster_failover)[或在](https://kb.netapp.com/Advice_and_Troubleshooting/Data_Protection_and_Security/SnapCenter/Unable_to_detect_SnapMirror_or_SnapVault_relationship_after_MetroCluster_failover)[MetroCluster](https://kb.netapp.com/Advice_and_Troubleshooting/Data_Protection_and_Security/SnapCenter/Unable_to_detect_SnapMirror_or_SnapVault_relationship_after_MetroCluster_failover) [進行不](https://kb.netapp.com/Advice_and_Troubleshooting/Data_Protection_and_Security/SnapCenter/Unable_to_detect_SnapMirror_or_SnapVault_relationship_after_MetroCluster_failover)[復](https://kb.netapp.com/Advice_and_Troubleshooting/Data_Protection_and_Security/SnapCenter/Unable_to_detect_SnapMirror_or_SnapVault_relationship_after_MetroCluster_failover)[原容](https://kb.netapp.com/Advice_and_Troubleshooting/Data_Protection_and_Security/SnapCenter/Unable_to_detect_SnapMirror_or_SnapVault_relationship_after_MetroCluster_failover)[錯](https://kb.netapp.com/Advice_and_Troubleshooting/Data_Protection_and_Security/SnapCenter/Unable_to_detect_SnapMirror_or_SnapVault_relationship_after_MetroCluster_failover)[移轉之後的不](https://kb.netapp.com/Advice_and_Troubleshooting/Data_Protection_and_Security/SnapCenter/Unable_to_detect_SnapMirror_or_SnapVault_relationship_after_MetroCluster_failover)[協](https://kb.netapp.com/Advice_and_Troubleshooting/Data_Protection_and_Security/SnapCenter/Unable_to_detect_SnapMirror_or_SnapVault_relationship_after_MetroCluster_failover)[調](https://kb.netapp.com/Advice_and_Troubleshooting/Data_Protection_and_Security/SnapCenter/Unable_to_detect_SnapMirror_or_SnapVault_relationship_after_MetroCluster_failover)[關](https://kb.netapp.com/Advice_and_Troubleshooting/Data_Protection_and_Security/SnapCenter/Unable_to_detect_SnapMirror_or_SnapVault_relationship_after_MetroCluster_failover)[係](https://kb.netapp.com/Advice_and_Troubleshooting/Data_Protection_and_Security/SnapCenter/Unable_to_detect_SnapMirror_or_SnapVault_relationship_after_MetroCluster_failover)["](https://kb.netapp.com/Advice_and_Troubleshooting/Data_Protection_and_Security/SnapCenter/Unable_to_detect_SnapMirror_or_SnapVault_relationship_after_MetroCluster_failover)
- ["Oracle RAC](https://kb.netapp.com/Advice_and_Troubleshooting/Data_Protection_and_Security/SnapCenter/Oracle_RAC_One_Node_database_is_skipped_for_performing_SnapCenter_operations)[單節點](https://kb.netapp.com/Advice_and_Troubleshooting/Data_Protection_and_Security/SnapCenter/Oracle_RAC_One_Node_database_is_skipped_for_performing_SnapCenter_operations)[資料庫會](https://kb.netapp.com/Advice_and_Troubleshooting/Data_Protection_and_Security/SnapCenter/Oracle_RAC_One_Node_database_is_skipped_for_performing_SnapCenter_operations)[跳](https://kb.netapp.com/Advice_and_Troubleshooting/Data_Protection_and_Security/SnapCenter/Oracle_RAC_One_Node_database_is_skipped_for_performing_SnapCenter_operations)[過](https://kb.netapp.com/Advice_and_Troubleshooting/Data_Protection_and_Security/SnapCenter/Oracle_RAC_One_Node_database_is_skipped_for_performing_SnapCenter_operations)[以執行](https://kb.netapp.com/Advice_and_Troubleshooting/Data_Protection_and_Security/SnapCenter/Oracle_RAC_One_Node_database_is_skipped_for_performing_SnapCenter_operations)[SnapCenter](https://kb.netapp.com/Advice_and_Troubleshooting/Data_Protection_and_Security/SnapCenter/Oracle_RAC_One_Node_database_is_skipped_for_performing_SnapCenter_operations) [功](https://kb.netapp.com/Advice_and_Troubleshooting/Data_Protection_and_Security/SnapCenter/Oracle_RAC_One_Node_database_is_skipped_for_performing_SnapCenter_operations)[能不整的作業](https://kb.netapp.com/Advice_and_Troubleshooting/Data_Protection_and_Security/SnapCenter/Oracle_RAC_One_Node_database_is_skipped_for_performing_SnapCenter_operations)["](https://kb.netapp.com/Advice_and_Troubleshooting/Data_Protection_and_Security/SnapCenter/Oracle_RAC_One_Node_database_is_skipped_for_performing_SnapCenter_operations)
- ["](https://kb.netapp.com/Advice_and_Troubleshooting/Data_Protection_and_Security/SnapCenter/Failed_to_change_the_state_of_an_Oracle_12c_ASM_database_from_shutdown_to_mount)[無法](https://kb.netapp.com/Advice_and_Troubleshooting/Data_Protection_and_Security/SnapCenter/Failed_to_change_the_state_of_an_Oracle_12c_ASM_database_from_shutdown_to_mount)[變更](https://kb.netapp.com/Advice_and_Troubleshooting/Data_Protection_and_Security/SnapCenter/Failed_to_change_the_state_of_an_Oracle_12c_ASM_database_from_shutdown_to_mount)[Oracle 12c ASM](https://kb.netapp.com/Advice_and_Troubleshooting/Data_Protection_and_Security/SnapCenter/Failed_to_change_the_state_of_an_Oracle_12c_ASM_database_from_shutdown_to_mount)[資料庫的狀態](https://kb.netapp.com/Advice_and_Troubleshooting/Data_Protection_and_Security/SnapCenter/Failed_to_change_the_state_of_an_Oracle_12c_ASM_database_from_shutdown_to_mount)["](https://kb.netapp.com/Advice_and_Troubleshooting/Data_Protection_and_Security/SnapCenter/Failed_to_change_the_state_of_an_Oracle_12c_ASM_database_from_shutdown_to_mount)
- ["](https://kb.netapp.com/Advice_and_Troubleshooting/Data_Protection_and_Security/SnapCenter/What_are_the_customizable_parameters_for_backup_restore_and_clone_operations_on_AIX_systems)[可自](https://kb.netapp.com/Advice_and_Troubleshooting/Data_Protection_and_Security/SnapCenter/What_are_the_customizable_parameters_for_backup_restore_and_clone_operations_on_AIX_systems)[訂](https://kb.netapp.com/Advice_and_Troubleshooting/Data_Protection_and_Security/SnapCenter/What_are_the_customizable_parameters_for_backup_restore_and_clone_operations_on_AIX_systems)[的參](https://kb.netapp.com/Advice_and_Troubleshooting/Data_Protection_and_Security/SnapCenter/What_are_the_customizable_parameters_for_backup_restore_and_clone_operations_on_AIX_systems)[數](https://kb.netapp.com/Advice_and_Troubleshooting/Data_Protection_and_Security/SnapCenter/What_are_the_customizable_parameters_for_backup_restore_and_clone_operations_on_AIX_systems)[、用於在](https://kb.netapp.com/Advice_and_Troubleshooting/Data_Protection_and_Security/SnapCenter/What_are_the_customizable_parameters_for_backup_restore_and_clone_operations_on_AIX_systems)[AIX](https://kb.netapp.com/Advice_and_Troubleshooting/Data_Protection_and_Security/SnapCenter/What_are_the_customizable_parameters_for_backup_restore_and_clone_operations_on_AIX_systems)[系](https://kb.netapp.com/Advice_and_Troubleshooting/Data_Protection_and_Security/SnapCenter/What_are_the_customizable_parameters_for_backup_restore_and_clone_operations_on_AIX_systems)[統上進行備份、還原和複製作業](https://kb.netapp.com/Advice_and_Troubleshooting/Data_Protection_and_Security/SnapCenter/What_are_the_customizable_parameters_for_backup_restore_and_clone_operations_on_AIX_systems)["](https://kb.netapp.com/Advice_and_Troubleshooting/Data_Protection_and_Security/SnapCenter/What_are_the_customizable_parameters_for_backup_restore_and_clone_operations_on_AIX_systems) (需要登入)

## <span id="page-25-0"></span>備份**Oracle**資料庫資源群組

資源群組是主機或叢集上的資源集合。備份作業會在資源群組中定義的所有資源上執行。

您可以從「資源」頁面隨需備份資源群組。如果資源群組已附加原則且已設定排程、則會根據排程建立備份。

#### 步驟

- 1. 在左側導覽窗格中、選取 \* 資源 \* 、然後從清單中選取適當的外掛程式。
- 2. 在「資源」頁面中、從\*檢視\*清單中選取\*資源群組\*。
- 3. 在搜尋方塊中輸入資源群組名稱、或按一下 、然後選取標記。

按一下 以關閉篩選窗格。

4. 在「資源群組」頁面中、選取要備份的資源群組。

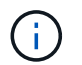

如果您有兩個資料庫的聯合資源群組、其中一個資料庫在非 NetApp 儲存設備上有資料、則即 使另一個資料庫在 NetApp 儲存設備上、備份作業仍會中止。

- 5. 在「備份」頁面中、執行下列步驟:
	- a. 如果您有多個與資源群組相關聯的原則、請從 \* 原則 \* 下拉式清單中選取您要使用的備份原則。

如果針對隨需備份所選取的原則與備份排程相關聯、則會根據為排程類型指定的保留設定來保留隨需備 份。

- b. 選擇\*備份\*。
- 6. 選取 \* 監控 > 工作 \* 來監控進度。

#### 完成後

• 在 AIX 安裝程式中、您可以使用命令鎖定、並使用 lkdev rendev 命令重新命名備份資料庫所在的磁碟。

使用該備份還原時、裝置的鎖定或重新命名不會影響還原作業。

• 如果因為資料庫查詢執行時間超過逾時值而導致備份作業失敗、您應該執行 Cmdlet 來變更 oracle sql\_query\_timeout和 oracle\_plugin\_sql\_query\_timeout 參數的值 Set-SmConfigSettings :

修改參數值之後、請執行下列命令、重新啟動 SnapCenter 外掛程式載入器( SPL )服務 /opt/NetApp/snapcenter/spl/bin/spl restart

• 如果無法存取檔案、且掛載點在驗證程序期間無法使用、則作業可能會失敗、並顯示錯誤代碼DBV-00100指 定檔案。您應該修改 sco.properties 中 verify\_delay 及 verify\_retry 計數參數的值。

修改參數值之後、請執行下列命令、重新啟動 SnapCenter 外掛程式載入器( SPL )服務 /opt/NetApp/snapcenter/spl/bin/spl restart

## <span id="page-26-0"></span>監控 **Oracle** 資料庫備份

瞭解如何監控備份作業和資料保護作業的進度。

### 監控**Oracle**資料庫備份作業

您可以使用SnapCenterJobs頁面監控不同備份作業的進度。您可能需要檢查進度、以判斷何時完成或是否有問 題。

關於這項工作

「工作」頁面上會出現下列圖示、並指出作業的對應狀態:

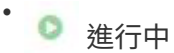

- 威功完成
- ★ 失敗
- ▲ 已完成但有警告、或因警告而無法開始
- 佇列中
- 2 已取消

#### 步驟

- 1. 在左導覽窗格中、按一下\*監控\*。
- 2. 在「監控」頁面中、按一下「工作」。
- 3. 在「工作」頁面中、執行下列步驟:
	- a. 按一下 以篩選清單、僅列出備份作業。
	- b. 指定開始和結束日期。
	- c. 從\*類型\*下拉式清單中、選取\*備份\*。
	- d. 從\*狀態\*下拉式清單中、選取備份狀態。
	- e. 按一下「套用」以檢視成功完成的作業。
- 4. 選取備份工作、然後按一下\*詳細資料\*以檢視工作詳細資料。

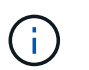

雖然會顯示備份工作狀態、但 ✔ 當您按一下工作詳細資料時、您可能會看到備份作業的某些 子工作仍在進行中、或標示有警告標誌。

5. 在「工作詳細資料」頁面中、按一下\*檢視記錄\*。

「檢視記錄」按鈕會顯示所選作業的詳細記錄。

監控「活動」窗格中的資料保護作業

「活動」窗格會顯示最近執行的五項作業。「活動」窗格也會顯示啟動作業的時間和作業狀態。

「活動」窗格會顯示有關備份、還原、複製及排程備份作業的資訊。

#### 步驟

1. 在左導覽窗格中、按一下\*資源\*、然後從清單中選取適當的外掛程式。

2. 按一下 人「活動」窗格以檢視最近五次的作業。

當您按一下其中一個作業時、作業詳細資料會列在 \* 工作詳細資料 \* 頁面中。

## <span id="page-27-0"></span>其他備份作業

使用**UNIX**命令備份**Oracle**資料庫

備份工作流程包括規劃、識別備份資源、建立備份原則、建立資源群組及附加原則、建立 備份及監控作業。

您需要的是什麼

- •您應該已經使用命令\_Add-SmStorageConnection\_和\_Add-SmCredential\_\_新增儲存系統連線並建立認證。
- •您應該SnapCenter 已經使用命令 Open-SmConnection 建立了與該伺服器的連線工作階段。

您只能有一個SnapCenter 帳戶登入工作階段、而且權杖會儲存在使用者主目錄中。

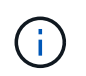

連線工作階段僅在24小時內有效。不過、您可以使用「TokenNeverExpires」選項建立權杖、 以建立永不過期且工作階段永遠有效的權杖。

關於此工作

您應該執行下列命令、以建立與SnapCenter 該伺服器的連線、探索Oracle資料庫執行個體、新增原則和資源群 組、備份及驗證備份。

您可以執行Get-Help \_command\_name\_來取得可搭配命令使用之參數及其說明的相關資訊。或者、您也可以參 閱 ["](https://library.netapp.com/ecm/ecm_download_file/ECMLP2886896)[《軟件](https://library.netapp.com/ecm/ecm_download_file/ECMLP2886896)[命令參](https://library.netapp.com/ecm/ecm_download_file/ECMLP2886896)[考](https://library.netapp.com/ecm/ecm_download_file/ECMLP2886896)[指](https://library.netapp.com/ecm/ecm_download_file/ECMLP2886896)[南》](https://library.netapp.com/ecm/ecm_download_file/ECMLP2886896)[SnapCenter"](https://library.netapp.com/ecm/ecm_download_file/ECMLP2886896)。

#### 步驟

- 1. 針對SnapCenter 指定的使用者(*Open-SmConnection*)、啟動與該伺服器的連線工作階段
- 2. 執行主機資源探索作業:\_Get-SmResources"
- 3. 設定Oracle資料庫認證和偏好的節點、以進行Real Application Cluster(RAC)資料庫的備份作業 :*Configure-SmOracleDatabase*
- 4. 建立備份原則:*Add-SmPolicy*
- 5. 擷取次要SnapVault (例如、SnapMirror)儲存位置的相關資訊:*Get-SmSecondaryDetails*

此命令會擷取指定資源的主要至次要儲存設備對應詳細資料。您可以使用對應詳細資料來設定次要驗證設 定、同時建立備份資源群組。

- 6. 將資源群組新增SnapCenter 至Fese:\_Add-SmResourceGroup\_
- 7. 建立備份:\_New-SmBackup

您可以使用「等待完成」選項輪詢工作。如果指定此選項、則命令會繼續輪詢伺服器、直到備份工作完成為 止。

8. 從SnapCenter 下列來源擷取記錄:*Get-SmLogs*

取消**Oracle**資料庫的備份作業

您可以取消執行中、佇列中或無回應的備份作業。

您必須以SnapCenter 「管理員」或「工作擁有者」身分登入、才能取消備份作業。

關於此工作

當您取消備份作業時、 SnapCenter 伺服器會停止作業、並在建立的備份未向 SnapCenter 伺服器註冊時、從儲 存區移除所有快照。如果備份已在 SnapCenter 伺服器上註冊、即使在取消觸發之後、也不會回復已建立的 Snapshot 。

- 您只能取消排入佇列或執行中的記錄或完整備份作業。
- 驗證開始後、您無法取消作業。

如果您在驗證前取消作業、則會取消作業、而且不會執行驗證作業。

- 目錄作業開始後、您無法取消備份作業。
- 您可以從「監控」頁面或「活動」窗格中取消備份作業。
- 除了使用SnapCenter REYGUI、您也可以使用CLI命令來取消作業。
- 無法取消的作業將停用\*取消工作\*按鈕。
- 如果您在建立角色時、選取\*此角色的所有成員都可以在「使用者\群組」頁面的其他成員物件\*上查看及操 作、您可以在使用該角色時取消其他成員的佇列備份作業。

#### 步驟

執行下列其中一項動作:

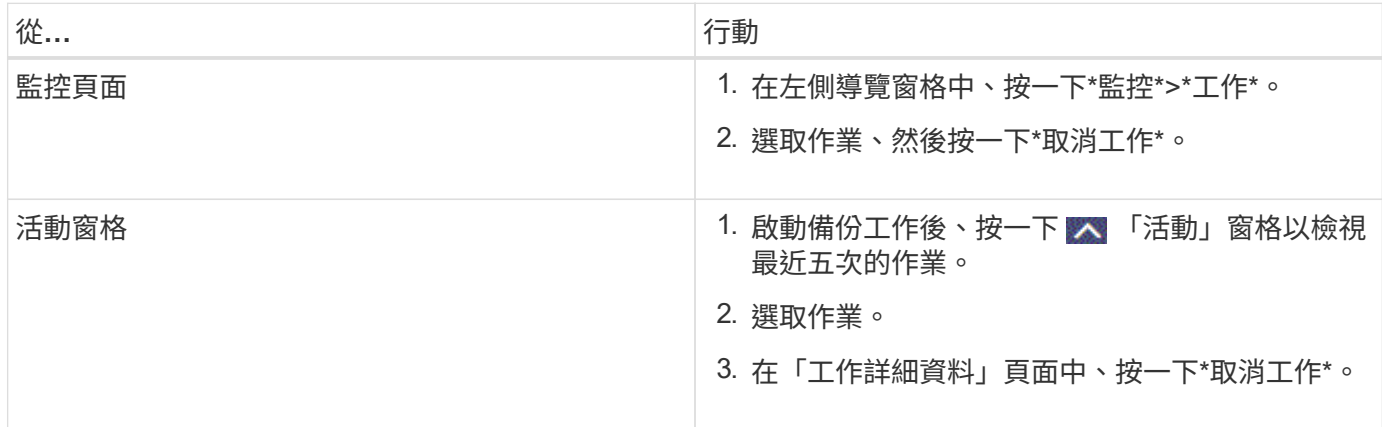

#### 結果

作業隨即取消、資源會還原為原始狀態。

如果您取消的作業在取消或執行狀態中沒有回應、您應該執行Cancel-Smjob-JobID <int>-Force、以強制停止備 份作業。

在「拓撲」頁面中檢視**Oracle**資料庫備份與複製

當您準備備備備份或複製資源時、您可能會發現在一線和二線儲存設備上檢視所有備份和 複製的圖形化表示方式很有幫助。

#### 關於此工作

在「拓撲」頁面中、您可以看到可供所選資源或資源群組使用的所有備份和複本。您可以檢視這些備份與複製的 詳細資料、然後選取這些資料以執行資料保護作業。

您可以在「管理複本」檢視中檢閱下列圖示、以判斷主要或次要儲存設備(鏡射複本或Vault複本)上是否有可 用的備份與複本。

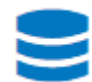

•

•

•

顯示主儲存設備上可用的備份和複本數量。

顯示使用 SnapMirror 技術在次儲存設備上鏡射的備份和複本數量。

顯示使用 SnapVault 技術在次要儲存設備上複寫的備份和複本數量。

顯示的備份數包括從二線儲存設備刪除的備份數。例如、如果您使用原則建立6個備份、僅保留4個備份、則 顯示的備份數為6。

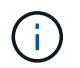

在鏡射保存庫類型磁碟區上、版本彈性鏡像的備份複本會顯示在拓撲檢視中、但拓撲檢視中的鏡 射備份計數並不包含版本彈性備份。

如果您與 SnapMirror 業務連續性( SM-BC )有次要關係、您可以看到下列其他圖示:

- 表示複本站台已啟動。
- 表示複本站台已關閉。
- 表示次要鏡射或資料保險箱關係尚未重新建立。

#### 步驟

•

- 1. 在左導覽窗格中、按一下\*資源\*、然後從清單中選取適當的外掛程式。
- 2. 在「資源」頁面中、從\*檢視\*下拉式清單中選取資源或資源群組。
- 3. 從資源詳細資料檢視或資源群組詳細資料檢視中選取資源。

如果資源受到保護、則會顯示所選資源的「拓撲」頁面。

4. 檢閱摘要卡、查看一線與二線儲存設備上可用的備份與複本數量摘要。

摘要卡區段會顯示備份與複製的總數、以及記錄備份的總數。

按一下「重新整理」按鈕會開始查詢儲存設備、以顯示準確的計數。

如果採用 SnapLock 啟用的備份、則按一下 \* 重新整理 \* 按鈕可重新整理從 ONTAP 擷取的主要和次要 SnapLock 到期時間。每週排程也會重新整理從 ONTAP 擷取的主要和次要 SnapLock 到期時間。

當應用程式資源分散於多個磁碟區時、用於備份的 SnapLock 到期時間將是磁碟區中為 Snapshot 設定的最 長 SnapLock 到期時間。從 ONTAP 擷取最長的 SnapLock 過期時間。

對於 SnapMirror 業務連續性 ( SM-BC ) 、按一下「 Refresh 」 (重新整理 \* ) 按鈕、查詢主站台和複本 站台的 ONTAP 、以重新整理 SnapCenter 備份庫存。每週排程也會針對包含 SM-BC 關係的所有資料庫執 行此活動。

- 對於 SMBC 、 Async Mirror 、 Vault 或 MirrorVault 與新主要目的地的關係、應在容錯移轉後手動設 定。
- 容錯移轉後、應建立備份、讓 SnapCenter 能夠感知容錯移轉。只有在建立備份之後、才能按一下 \* 重 新整理 \* 。
- 5. 在「管理複本」檢視中、按一下主要或次要儲存設備的\*備份\*或\* Clone \*、即可查看備份或複製的詳細資 料。

備份與複本的詳細資料會以表格格式顯示。

6. 從表中選取備份、然後按一下資料保護圖示、以執行還原、複製、掛載、卸載、重新命名、 目錄、取消目錄 及刪除作業。

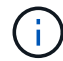

您無法重新命名或刪除二線儲存設備上的備份。

- 如果您已選取記錄備份、則只能執行重新命名、掛載、卸載、目錄、取消目錄、 和刪除作業。
- 如果您已使用Oracle Recovery Manager(RMAN)將備份編錄為目錄、則無法重新命名這些已編製目錄 的備份。
- 7. 如果要刪除複本、請從表格中選取該複本、然後按一下 而。

如果指派給Snapmirror狀態更新的值較少、則即使資料和記錄磁碟區已成功保護、拓撲頁面上也不會列出鏡射 和Vault備份複本。您應該使用 Set-SmConfigSettings PowerShell Cmdlet來增加指派 給SnapmiraporStatusUpdateWaitTime的值。

您可以執行Get-Help \_command\_name\_來取得可搭配命令使用之參數及其說明的相關資訊。

或者、您也可以參閱 ["](https://library.netapp.com/ecm/ecm_download_file/ECMLP2886896)[《軟件](https://library.netapp.com/ecm/ecm_download_file/ECMLP2886896)[命令參](https://library.netapp.com/ecm/ecm_download_file/ECMLP2886896)[考](https://library.netapp.com/ecm/ecm_download_file/ECMLP2886896)[指](https://library.netapp.com/ecm/ecm_download_file/ECMLP2886896)[南》](https://library.netapp.com/ecm/ecm_download_file/ECMLP2886896)[SnapCenter"](https://library.netapp.com/ecm/ecm_download_file/ECMLP2886896) 或 ["](https://library.netapp.com/ecm/ecm_download_file/ECMLP2886895)[《軟件](https://library.netapp.com/ecm/ecm_download_file/ECMLP2886895)[指令程式參](https://library.netapp.com/ecm/ecm_download_file/ECMLP2886895)[考](https://library.netapp.com/ecm/ecm_download_file/ECMLP2886895)[指](https://library.netapp.com/ecm/ecm_download_file/ECMLP2886895)[南》](https://library.netapp.com/ecm/ecm_download_file/ECMLP2886895)[SnapCenter"](https://library.netapp.com/ecm/ecm_download_file/ECMLP2886895)。

#### 版權資訊

Copyright © 2024 NetApp, Inc. 版權所有。台灣印製。非經版權所有人事先書面同意,不得將本受版權保護文件 的任何部分以任何形式或任何方法(圖形、電子或機械)重製,包括影印、錄影、錄音或儲存至電子檢索系統 中。

由 NetApp 版權資料衍伸之軟體必須遵守下列授權和免責聲明:

此軟體以 NETAPP「原樣」提供,不含任何明示或暗示的擔保,包括但不限於有關適售性或特定目的適用性之 擔保,特此聲明。於任何情況下,就任何已造成或基於任何理論上責任之直接性、間接性、附隨性、特殊性、懲 罰性或衍生性損害(包括但不限於替代商品或服務之採購;使用、資料或利潤上的損失;或企業營運中斷),無 論是在使用此軟體時以任何方式所產生的契約、嚴格責任或侵權行為(包括疏忽或其他)等方面,NetApp 概不 負責,即使已被告知有前述損害存在之可能性亦然。

NetApp 保留隨時變更本文所述之任何產品的權利,恕不另行通知。NetApp 不承擔因使用本文所述之產品而產 生的責任或義務,除非明確經過 NetApp 書面同意。使用或購買此產品並不會在依據任何專利權、商標權或任何 其他 NetApp 智慧財產權的情況下轉讓授權。

本手冊所述之產品受到一項(含)以上的美國專利、國外專利或申請中專利所保障。

有限權利說明:政府機關的使用、複製或公開揭露須受 DFARS 252.227-7013(2014 年 2 月)和 FAR 52.227-19(2007 年 12 月)中的「技術資料權利 - 非商業項目」條款 (b)(3) 小段所述之限制。

此處所含屬於商業產品和 / 或商業服務(如 FAR 2.101 所定義)的資料均為 NetApp, Inc. 所有。根據本協議提 供的所有 NetApp 技術資料和電腦軟體皆屬於商業性質,並且完全由私人出資開發。 美國政府對於該資料具有 非專屬、非轉讓、非轉授權、全球性、有限且不可撤銷的使用權限,僅限於美國政府為傳輸此資料所訂合約所允 許之範圍,並基於履行該合約之目的方可使用。除非本文另有規定,否則未經 NetApp Inc. 事前書面許可,不得 逕行使用、揭露、重製、修改、履行或展示該資料。美國政府授予國防部之許可權利,僅適用於 DFARS 條款 252.227-7015(b) (2014年2月) 所述權利。

商標資訊

NETAPP、NETAPP 標誌及 <http://www.netapp.com/TM> 所列之標章均為 NetApp, Inc. 的商標。文中所涉及的所 有其他公司或產品名稱,均為其各自所有者的商標,不得侵犯。